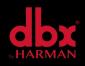

## Frequently Asked Questions

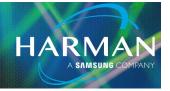

vI.0

# ZonePro Designer Windows 10 & 11 Microsoft NFT Framework Issue

04-Apr-22

### Question:

Why does my installation for ZonePro GUI Designer keep failing on Windows 10/11?

### **Answer:**

- 1. Press the Windows key on your keyboard or access the search bar, type "Windows Features", and press Enter. The Turn Windows features on or off dialog box appears.
- 2. Select the .NET Framework 3.5 (includes .NET 2.0 and 3.0) check box, select OK, and reboot your computer if prompted.
- 3. You do not need to select the options for Windows Communication Foundation (WCF) HTTP Activation and Windows Communication Foundation (WCF) Non-HTTP Activation.

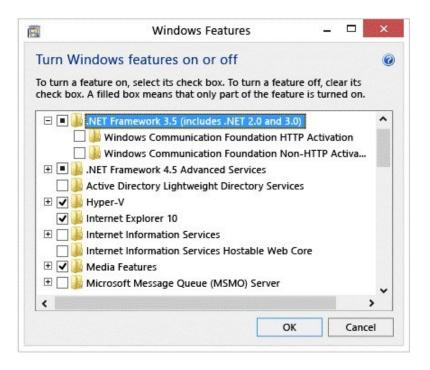

#### About HARMAN Professional Solutions

HARMAN Professional Solutions is the world's largest professional audio, video, lighting, and control products and systems company. Our brands comprise AKG Acoustics®, AMX®, BSS Audio®, Crown International®, dbx Professional®, DigiTech®, JBL Professional®, Lexicon Pro®, Martin®, and Soundcraft®. These best-in-class products are designed, manufactured and delivered to a variety of customers in markets including tour, cinema and retail as well as corporate, government, education, large venue and hospitality. For scalable, high-impact communication and entertainment systems, HARMAN Professional Solutions is your single point of contact. www.harman.com

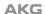

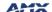

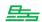

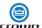

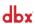

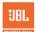

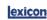

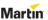